# **RUTX14 Serial Utilities**

<u>Main Page</u> > <u>RUTX Routers</u> > <u>RUTX14</u> > <u>RUTX14 Manual</u> > <u>RUTX14 WebUI</u> > <u>RUTX14 Services section</u> > **RUTX14**Serial Utilities

The information in this page is updated in accordance with firmware version **RUTX R 00.07.08**.

### **Contents**

- 1 Summary
- 2 Modem Control
- 3 Console
- 4 Over IP
  - 4.1 Serial Device Configuration
  - 4.2 Over IP Configuration Settings
  - ∘ 4.3 IP Filter

# **Summary**

The **Serial Utilities** page is used to make serial communication configurations of different types. This manual page provides an overview of the Serial Utilities page in RUTX14 devices.

## **Modem Control**

The **Modem** serial type is used to manage modem functionality which could be accessed using shell interface. For this purpose you may want use CR/LF (Carriage Return, Line Feed) capable applications like PuTTY on Windows and microcom, minicom, cutecom or similar applications on Linux.

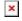

| Field  | Value                                                                 | Description                                                                 |
|--------|-----------------------------------------------------------------------|-----------------------------------------------------------------------------|
| Enable | off   on; default: <b>off</b>                                         | Turns the instance on or off.                                               |
| Name   | string; default: <b>none</b>                                          | Instance name, generated by the user when first creating the configuration. |
| Device | USB RS232 interface;<br>default: <b>USB RS232</b><br><b>interface</b> | Specifies which serial port will be used for serial communication.          |

| Baud rate           | integer [3003000000];<br>default: <b>9600</b>                                | Data rate for serial data transmission (in bits per second (bps)).                                                                                                    |
|---------------------|------------------------------------------------------------------------------|----------------------------------------------------------------------------------------------------|
| Data bits           | 8; default: <b>8</b>                                                         | Number of data bits for each character.                                                                                                    |
| Stop bits           | 1   2; default: <b>1</b>                                                     | Stop bits sent at the end of every character allow the receiving signal hardware to detect the end of a character and to resynchronise with the character stream. Electronic devices usually use one stop bit. Two stop bits are required if slow electromechanical devices are used.                                                                                                    |
| Parity              | None   Odd   Even   Mark<br>  Space; default: <b>None</b>                    | In serial transmission, parity is a method of detecting errors. An extra data bit is sent with each data character, arranged so that the number of 1 bits in each character, including the parity bit, is always odd or always even. If a byte is received with the wrong number of 1s, then it must have been corrupted. However, an even number of errors can pass the parity check.  • None (N) - no parity method is used.  • Odd (O) - the parity bit is set so that the number of "logical ones (1s)" has to be odd.  • Even (E) - the parity bit is set so that the number of "logical ones (1s)" has to be even. |
| Flow<br>control     | None; default: <b>None</b>                                                   | In many circumstances a transmitter might be able to send data faster than the receiver is able to process it. To cope with this, serial lines often incorporate a "handshaking" method, usually distinguished between hardware and software handshaking.                                                                                                    |
| Mode                | Partial control   Full<br>control; default: <b>Partial</b><br><b>control</b> | <ul> <li>Specifies modem control mode.</li> <li>Partial control- enables modem control with AT commands, mobile connection will be controlled by RUTOS.</li> <li>Full control- enables modem control with AT commands, mobile connection will be controlled by user.</li> </ul>                                                                                                    |
| Start up<br>message | string; default: <b>none</b>                                                 | Message to print to serial device when modem control is ready.                                                                                                    |

## **Console**

**Console** mode requires no further configuration than the settings above and is used as a direct-access method to the device's shell interface. For this purpose you may want use such applications as PuTTY on Windows and microcom, minicom, picocom or similar applications on Linux.

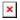

| Field     | Value                                                                 | Description                                                                 |
|-----------|-----------------------------------------------------------------------|-----------------------------------------------------------------------------|
| Enable    | off   on; default: <b>off</b>                                         | Turns the instance on or off.                                               |
| Name      | string; default: <b>none</b>                                          | Instance name, generated by the user when first creating the configuration. |
| Device    | USB RS232 interface;<br>default: <b>USB RS232</b><br><b>interface</b> | Specifies which serial port will be used for serial communication.          |
| Baud rate | integer [3003000000];<br>default: <b>9600</b>                         | Data rate for serial data transmission (in bits per second (bps)).          |
| Data bits | 8: default: 8                                                         | Number of data bits for each character.                                     |

| Stop bits       | 1   2; default: <b>1</b>                                     | Stop bits sent at the end of every character allow the receiving signal hardware to detect the end of a character and to resynchronize with the character stream. Electronic devices usually use one stop bit. Two stop bits are required if slow electromechanical devices are used.                                                                                                    |
|-----------------|--------------------------------------------------------------|----------------------------------------------------------------------------------------------------|
| Parity          | None   Odd   Even  <br>Mark   Space; default:<br><b>None</b> | In serial transmission, parity is a method of detecting errors. An extra data bit is sent with each data character, arranged so that the number of 1 bits in each character, including the parity bit, is always odd or always even. If a byte is received with the wrong number of 1s, then it must have been corrupted. However, an even number of errors can pass the parity check.  • None (N) - no parity method is used.  • Odd (O) - the parity bit is set so that the number of "logical ones (1s)" has to be odd.  • Even (E) - the parity bit is set so that the number of "logical ones (1s)" has to be even. |
| Flow<br>control | None; default: <b>None</b>                                   | In many circumstances a transmitter might be able to send data faster than the receiver is able to process it. To cope with this, serial lines often incorporate a "handshaking" method, usually distinguished between hardware and software handshaking.                                                                                                    |

# **Over IP**

The **Over IP** serial type is used to manage serial connections over a TCP/IP network.

### **Serial Device Configuration**

Configure serial port communication parameters in the **Serial Device Configuration** section.

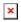

| Field     | Value                                                                 | Description                                                                                                    |
|-----------|-----------------------------------------------------------------------|----------------------------------------------------------------------------------------------------|
| Enable    | off   on; default: <b>off</b>                                         | Turns the instance on or off.                                                                                                    |
| Name      | string; default: <b>none</b>                                          | Instance name, generated by the user when first creating the configuration.                                                                                                    |
| Device    | USB RS232 interface;<br>default: <b>USB RS232</b><br><b>interface</b> | Specifies which serial port will be used for serial communication.                                                                                                    |
| Baud rate | integer [3003000000];<br>default: <b>9600</b>                         | Data rate for serial data transmission (in bits per second (bps)).                                                                                                    |
| Data bits | 8; default: <b>8</b>                                                  | Number of data bits for each character.                                                                                                    |
| Stop bits | 1   2; default: <b>1</b>                                              | Stop bits sent at the end of every character allow the receiving signal hardware to detect the end of a character and to resynchronise with the character stream. Electronic devices usually use one stop bit. Two stop bits are required if slow electromechanical devices are used. |

None | Odd | Even |
Parity Mark | Space; default:
None • Ocones
• Ev

In serial transmission, parity is a method of detecting errors. An extra data bit is sent with each data character, arranged so that the number of 1 bits in each character, including the parity bit, is always odd or always even. If a byte is received with the wrong number of 1s, then it must have been corrupted. However, an even number of errors can pass the parity check.

- None (N) no parity method is used.
- **Odd** (**O**) the parity bit is set so that the number of "logical ones (1s)" has to be odd.
- **Even** (**E**) the parity bit is set so that the number of "logical ones (1s)" has to be even.

In many circumstances a transmitter might be able to send data faster than the receiver is able to process it. To cope with this, serial lines often incorporate a "handshaking" method, usually distinguished between hardware and software handshaking.

#### **Over IP Configuration Settings**

None; default: None

You can configure network related parameters of the serial connection in the **Over IP Configuration** secion.

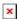

Flow

control

| Field                             | Value                               | Description                                                                                                    |
|-----------------------------------|-------------------------------------|----------------------------------------------------------------------------------------------------|
| Mode                              | •                                   | This device's role in the connection:  • Server - the device waits for incoming connections.  • Client - the device initiates the connection.  • Client + server - launches service in server and client(s) mode simultaneously.  • Bidirect - acts as client by default but waits for incoming connections at the same time. |
| Protocol                          | TCP   UDP;<br>default: TCP          | Protocol used in the communication process.                                                                                                    |
| Client: Destination address       | IP   Port;<br>default: <b>empty</b> | Specify server address and port for client to connect to. E.g first field for address second for port. 16 destination addresses are allowed.                                                                                                    |
| Server: UDP: Predefined addresses | IP   Port;<br>default: <b>empty</b> | Set predefined IP and port<br>for UDP connection. E.g first<br>field for address second for<br>port.                                                                                                    |

### Listening port

[1..65535]; When enabled, all data will default: **empty** be transmitted transparently.

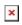

| Field                         | Value                                                                                 | Description                                                                                                    |
|-------------------------------|---------------------------------------------------------------------------------------|----------------------------------------------------------------------------------------------------|
| Use TLS/SSL                   | off   on;<br>default: <b>off</b>                                                      | Mark to use TLS/SSL for connection.                                                                                                    |
| TLS version                   | Support all  <br>tlsv1.0   tlsv1.1<br>  tlsv1.2  <br>tlsv1.3; default:<br>Support all | Minimum TLS version allowed to be used.                                                                                                    |
| TLS type                      | Certificate based   Pre- Shared-Key based; default: Certificate based                 | Select the type of TLS encryption.                                                                                                    |
| Require certificate           | off   on;<br>default: <b>on</b>                                                       | Demand certificate and key from peer and verify them against certificate authority.                                                                                                 |
| Verify host                   | off   on;<br>default: <b>off</b>                                                      | Check if the server certificates Common Name (CN) matches hostname to which client is connecting.                                                                                   |
| Certificate files from device | off   on;<br>default: <b>off</b>                                                      | Choose this option if you want to select certificate files from device.  Certificate files can be generated <a class="link" href="/system/admin/certificates/generation">here</a> . |
| Certificate file              | .crt file;<br>default: <b>none</b>                                                    | Upload certificate file.                                                                                                    |
| Key file                      | .key file;<br>default: <b>none</b>                                                    | Upload key file.                                                                                                    |
| CA file                       | .ca file; default:                                                                    | Upload CA file.                                                                                                    |
| Pre-Shared-Key                | string; default: <b>none</b>                                                          | The pre-shared-key in hex format with no leading " $0x$ ".                                                                                                    |
| Identify                      | string; default: <b>none</b>                                                          | Specify the identity.                                                                                                    |
|                               |                                                                                       |                                                                                                    |

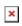

| Field              | Value                                       | Description                                                                                                    |
|--------------------|---------------------------------------------|----------------------------------------------------------------------------------------------------|
| Raw mode           | off   on; default: <b>on</b>                | When enabled, all data will be transmitted transparently.                                                                        |
| Remove all zeros   | off   on; default: off                      | When checked, indicates that the first hex zeros should be skipped.                                                              |
| Inactivity timeout | integer<br>[036000];<br>default: <b>300</b> | Specifies period of time in seconds, where server connection must be inactive, to disconnect client. To disable timeout input 0. |
| Serial timeout     | integer<br>[01000];<br>default: <b>none</b> | Specifies the maximum milliseconds to wait for serial data.                                                                      |
| Max clients        | integer [132];<br>default: <b>4</b>         | Specify how many clients are allowed to connect simultaneously.                                                                  |

on | off; default: Enable software TCP echo. TCP echo off Close TCP connections on | off; default: everytime data is sent or Close connections received (might result in off serial data loss). on | off; default: Keep alive Enable keep alive. off Close TCP connections integer everytime data is sent or Keep alive time [0..32000]; received (might result in default: 0 serial data loss). The interval between integer [0..32000]; Keep alive interval subsequential keepalive default: 0 probes. integer The number of Keep alive probes [0..32000];

unacknowledged probes.

#### **IP Filter**

The **IP Filter** section is used for configuring which network is allowed to communicate with the device. You may add a new instance by selecting the Interface and pressing Add.

default: 0

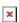

Then enter the IP address and save.

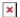